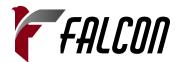

# FALCON B800 BLUEPRINTER OPERATING GUIDELINES

## **SWITCH LEGEND:**

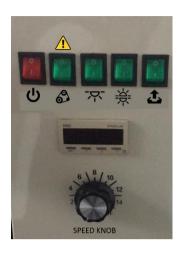

| <u>Switch</u> |                    | <u>Action</u>                                                     |                            |
|---------------|--------------------|-------------------------------------------------------------------|----------------------------|
|               |                    | I                                                                 | 0                          |
| ம             | Power              | Turn on Machine                                                   | Turn Off Machine           |
| 8             | Roll<br>Controller | Reverse Mode                                                      | Forward Mode               |
| -ბ-           | Lamp 1             | Turn on Lamp 1                                                    | Turn off Lamp 1            |
| **            | Lamp 2/3           | Turn On Lamp 2/3                                                  | Turn Off Lamp 2/3          |
| 土             | Auto<br>Separator  | Turn On Auto<br>Separator                                         | Turn off Auto<br>Separator |
| <u>^</u>      | Warning            | Do not press roll controller switch when Speed Knob is not at "0" |                            |

## Before Using the machine:

- 1. Make sure there is enough and stable electricity flow. If electricity fluctuates, install an AVR.
- 2. Make sure that there is always liquid developer in the Liquid Pump Container.
- 3. Make sure that all switches are turned off and the Speed Knob is at "0"

### How to use the machine:

- 1. Press the "Power" On switch. Speed Knob must be at "0".
- 2. Wait around 10-20 seconds for liquid developer to flow up to the roller. You will hear the liquid going up the machine. Then **slowly** turn the Speed Knob. Do not immediately put at a very high speed.
- 3. Do **NOT** press the Roll Controller (2<sup>nd</sup> switch) when the Speed knob is **NOT** at "0".
- 4. Always <u>leave the Roll Controller in Forward Mode (O) when making blueprints</u>. Only press the Reverse Mode (|) when you encounter a Paper Jam or machine will be idle for a long time. See Paper Jam under Important Guidelines.
- 5. While machine is powered on and the roll controller is in Forward Mode (O), **Speed Knob must** always be turned on (cannot be at "0"). It can be left in low speed state during momentary idle mode (when pausing in between print jobs).
- 6. Press the on switch for "Lamp 1" and "Lamp 2/3" if you would like to make a blueprint. Wait around 1-2 minutes for the lamps to heat up during first use.
- 7. Turn the "Auto Separator" switch on.
- 8. Insert paper.

## When machine is idle:

- 1. When you will be using the machine from time to time throughout the day, you can leave the machine powered on.
- 2. If the machine will be **idle for several minutes**, put the roll controller in <u>Reverse Mode</u>.
- 3. To put roll controller in Reverse mode
  - a. Turn speed knob to 0.
  - b. Put the 2<sup>nd</sup> switch in Reverse Mode/On.
  - c. No need to adjust speed knob. You can leave speed knob at "0"
- 4. To get back to working mode or when you would like to make blueprints again, put the 2<sup>nd</sup> switch to Forward Mode/Off.
- 5. Wait 10 seconds and slowly turn speed knob on.

<sup>\*\*\*</sup> if machine is expected to be idle for a very long period (1 hour or more), it is best to shutdown machine to preserve main motor's life and conserve electricity.

### How to turn off the machine:

- 1. Press the off switch for the "Auto separator", "Lamp 2/3", and "Lamp 1".
- 2. Turn the Speed Knob slowly back to "0".
- 3. Press the Power Off switch.
- 4. No need to press the Roll Controller switch. You can just leave it in its current Forward Mode (O)
- 5. Never pull plug at once after turning off the machine. Let the machine rest for at least **5 minutes** before pulling plug off.

## How to properly insert paper:

- 1. Curl the original paper (tracing) inward and the Falcon Diazo Paper outwards. This is to create some space in between for the auto separation.
- 2. The original copy must always be on top and facing upwards.
- 3. Place the Falcon Diazo Paper below the original copy.
- 4. When inserting the papers to the machine, the original copy must not be exactly aligned with the copy paper. Misalign both papers by a around 3mm for the auto separation to work properly.

## **Important Guidelines:**

- 1. "Roll Controller" switch must **NEVER** be put in reverse mode (pressed down/turned on) during regular machine operation.
- 2. This is only used when you encounter paper jams or during idle mode.
- 3. To use paper roll controller (during paper jam):
  - a. Turn off "Auto separator", "Lamp 2/3", and "Lamp 1".
  - b. Stop the roller from running by putting the Speed Knob to "0" (VERY IMPORTANT!)
  - c. Press the reverse/on button for the roll controller.
  - d. Wait 10 seconds (VERY IMPORTANT!)
  - e. Slowly turn the Speed Knob on and remove paper jam
  - f. After paper is removed, put Speed Knob back to "0"
  - g. Press the forward/off switch of the roll controller.
  - h. Wait 10 seconds before turning the Speed knob back on.
- 4. When adding the liquid developer, make sure machine is not in use. It is best to add liquid developer when machine is in power off mode.